# ジェスチャーによる自動車ロボットの制御

2015SC073 大池綾香 指導教員:大石泰章

## **1** はじめに

高齢者や身体障害者にとってわずかな歩行も困難になる ことがある. そうしたとき自分は動かずにロボットに指示 することが可能であれば、便利であると思われる. 指示す る方法としては声やジェスチャーなど様々あるが,声では 「上」「少し上」「もっと上」などと言わなくてはならない 細かい指示もジェスチャーを使えば簡単に行うことがで きる.

本研究ではジェスチャーにより指示を行ってロボットを 動かすことを試みる.具体的には赤外線により手の動きを 読み取る入力デバイス Leap Motion を用いて,読み取った 結果を PC 経由でマイコンボード Arduino に送る.これ により, Arduino を搭載した小型の自動車ロボット Zumo を手の位置や指の本数に基づいて動かすことを考える.

## **2** 作成するシステム

#### **2.1** システムの構成

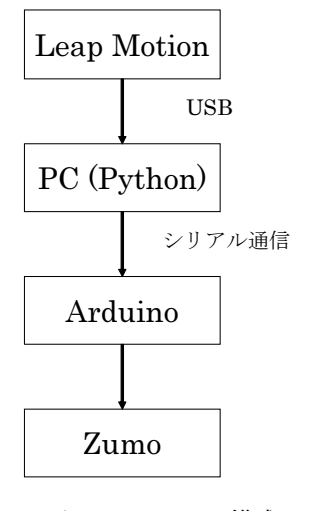

図 1 システムの構成

本研究で作成するシステムの構成は図 1 のとおりであ る.手の位置や指の本数を Leap Motion で読み取り,そ の値を PC 上でプログラミング言語 Python を使って処 理する. 処理した結果をシリアル通信で Zumo に搭載さ れた Arduino に送り, Arduino から指示を出して Zumo を動かす.

## **2.2 Leap Motion**

Leap Motion とは「手」や「指」の検出に特化したセン サである.小型の USB 装置であり,2 基の赤外線カメラ 外線 LED に照らされた手や指を赤外線カメラで撮影し,

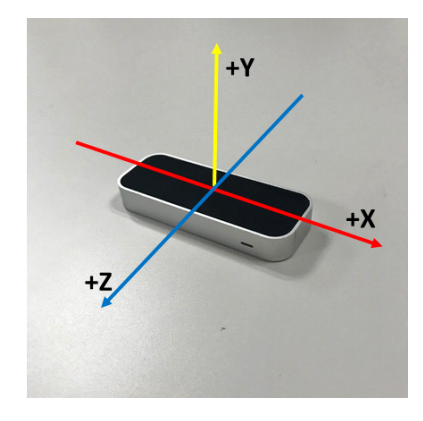

図 2 Leap Motion

画像解析によって手のひらの重心の位置を図 2 の *XY Z* 座標系に関して測定することができる [1].ただしこの座 標系の原点はリープモーションコントローラの中央に配置 されている.*X* 軸と *Z* 軸は水平面内にあり,*X* 軸は装置 の長手方向と平行,*Z* 軸はこれに垂直でユーザの方向を向 いている.*Y* 軸は鉛直上向きである [2].

### **2.3 Arduino** と **Zumo**

本研究では Arduino を搭載した Zumo を使用する. Arduino とは AVR マイコン, 入出力ポートを備えた基盤 で,PC 上で C 言語に似たプログラミングが可能である [3]. PC でコンパイルした後, USB ケーブルを介したシ リアル通信でプログラムを転送することが可能である [4].

この Arduino を使い、小型の自動車ロボット Zumo の 左右のモータを動かすことで,Zumo を動作させる.

## **3** ジェスチャーとその意味

この章では Leap Motion で読み取るジェスチャーとそ の意味を述べ、次章で実験結果を述べる. 本研究では手の *XZ* 座標と指の本数を組み合わせてジェスチャーとする.

指の本数が 0 の場合,すなわちじゃんけんのグーの状態 のとき,手がどの場所にあっても Zumo は停止させる.

指の本数が 2 の場合,すなわちチョキの状態のとき,手 の位置の *X* 座標が負のときは Zumo をその場で左周りさ せ、正のときはその場で右周りさせる.

と3つの赤外線 LED から構成されている.これにより赤 標と,右および左のモータに送る値との対応関係を示す. 図3は指の本数が5の場合の指示である。左上に手の位 置の *Z* 座標と,右および左のモータに送る値との対応関 係を示す.すなわち右の図の青色系の範囲で手の位置を動 かすとき,*Z* 座標が負ならば Zumo を前進させ,正ならば 後退させる.*Z* 座標の絶対値が大きいほど,スピードが速 くなるようにモータに値を送る.左下に手の位置の *X* 座 すなわち右の図のオレンジ系の範囲で手の位置を動かすと

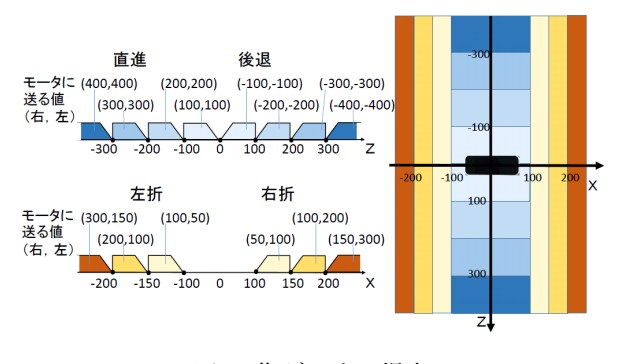

図 3 指が 5 本の場合

き,*X* 座標が *−*100 mm 以下ならば Zumo を左折させ,  $X$  座標が  $100$  mm 以上ならば右折させる. このときも, *X* 座標の絶対値が大きくなるほどスピードが速くなるよ うにモータに値を送る.

## **4** 実験結果

2 章のシステムを使い,3 章で述べたジェスチャーによっ て,Zumo を制御する実験を行った.

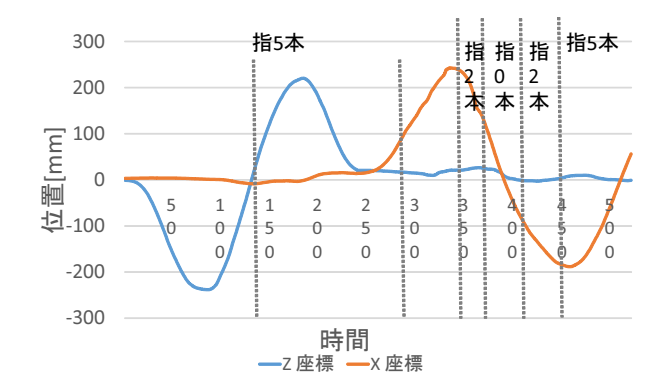

図 4 手の位置の座標

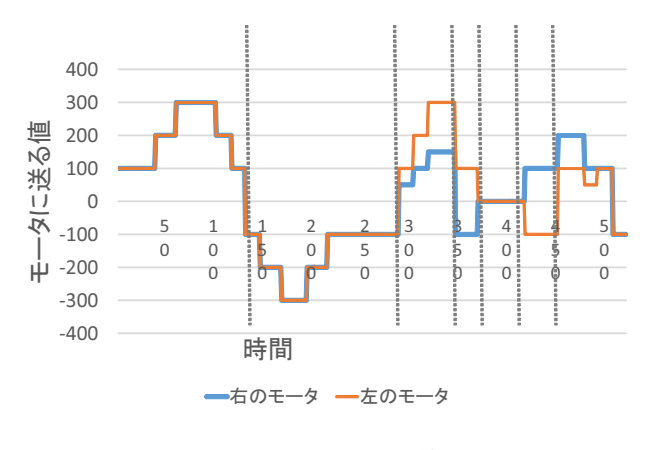

図 5 モータに送る値

図4のグラフは、横軸がサンプル数で測った時間を、縦 軸が手の位置の座標を表している.青い線は *Z* 座標の値 を示し,赤い線は *X* 座標の値を示している.

図 5 のグラフは,横軸が図 4 と同じくサンプル数で表し た時間を,縦軸が Zumo の左右のモータに送る値を表して いる.青い線が右のモータに送る値を示し,赤い線が左の モータに送る値を示す.

時刻 0 から 350 では指の数を 5 本としている. はじめ に,時刻 0 から 130 のときは *Z* 座標が負なので直進して おり、座標の大小に応じて速度が増減している. 次に時刻 130 から 280 のとき, Z 座標が正なので後退しており, や はり座標の大小に応じて速度が増減している.時刻 280 か ら 350 のとき,*X* 座標が正なので右折しており,*X* 座標 が大きくなるにつれて速度が大きくなっている.時刻 350 から 370 の範囲では,指は 2 本としており,手の *X* 座標 が正なのでその場で右周りをしている.時刻 370 から 420 の範囲は指の数を0本にしている。この範囲では図4に 見るように手の位置は変化しているが,図 5 に見るように 左右のモータには値 0 が送られている.時刻 420 から 450 の範囲では,指は 2 本としており,手の *X* 座標が負であ るので左周りをしている.時刻 450 以降では指は 5 本とし ており,手の *X* 座標が負であるので左折をしている.*X* 座標が大きくなるにつれて速度が小さくなっていることに も注意する.

以上より,前章で示したジェスチャーで Zumo を制御す ることが可能ということがわかる.

#### **5** おわりに

手の位置と指の本数を Leap Motin で読み取り,それに 基づいて Zumo を動かすことに成功した.

今回シリアル通信で Arduino に値を送るとき有線で送 信していたので,Zumo を動かせる範囲がコードの長さに よって制限されてしまった.今後はもっと自由に動かすこ とができるように,無線で通信できるとよいと思われる. また,今回は Leap Motion で読み取った値すべてを使っ て制御していたが,たまに外れた値を読み取ることがあっ たので,一定の時間範囲で読み取った値の最頻値をとった り,平均値をとったりといった工夫も必要だと感じた.

## 参考文献

- [1] 中村薫:『LeapMotion プログラミングガイド』.工学 社,東京,2016.
- [2] Leap Motion https://developerarchive.leapmotion.com/

documentation/java/devguide/Leap Overview.html

- [3] 鈴木美朗志:『Arduino でロボット工作をたのしも う!』.秀和システム,東京,2014.
- [4] 柴田淳:『みんなの Python』. SB クリエイティブ, 東 京,2018.